# **8-МАВЗУ. «ПАНОРАМА» ГЕОАХБОРОТ ТЕХНОЛОГИЯСИДАН ЕР ТУЗИШ ВА ЕР КАДАСТРИ ИШЛАРИНИ АВТОМАТЛАШТИРИШДА ФОЙДАЛАНИШ (10 соат) РЕЖА:**

- **1. "ПАНОРАМА" мажмуаси таркиби.**
- **2. Карта 2008 геоахборот тизими.**
- **3. Панорама – Таҳрирчи векторловчиси.**
- **4.«Ер ва Ҳуқуқ» кадастр тизими.**

# **8-МАВЗУ. 3- МАЪРУЗА: «ПАНОРАМА» ГЕОАХБОРОТ ТЕХНОЛОГИЯСИДАН ЕР ТУЗИШ ВА ЕР КАДАСТРИ ИШЛАРИНИ АВТОМАТЛАШТИРИШДА ФОЙДАЛАНИШ (2 соат) РЕЖА:**

**1. .«Ер ва Ҳуқуқ» кадастр тизими**

# **Маъруза машғулотини ўқитиш технологияси**

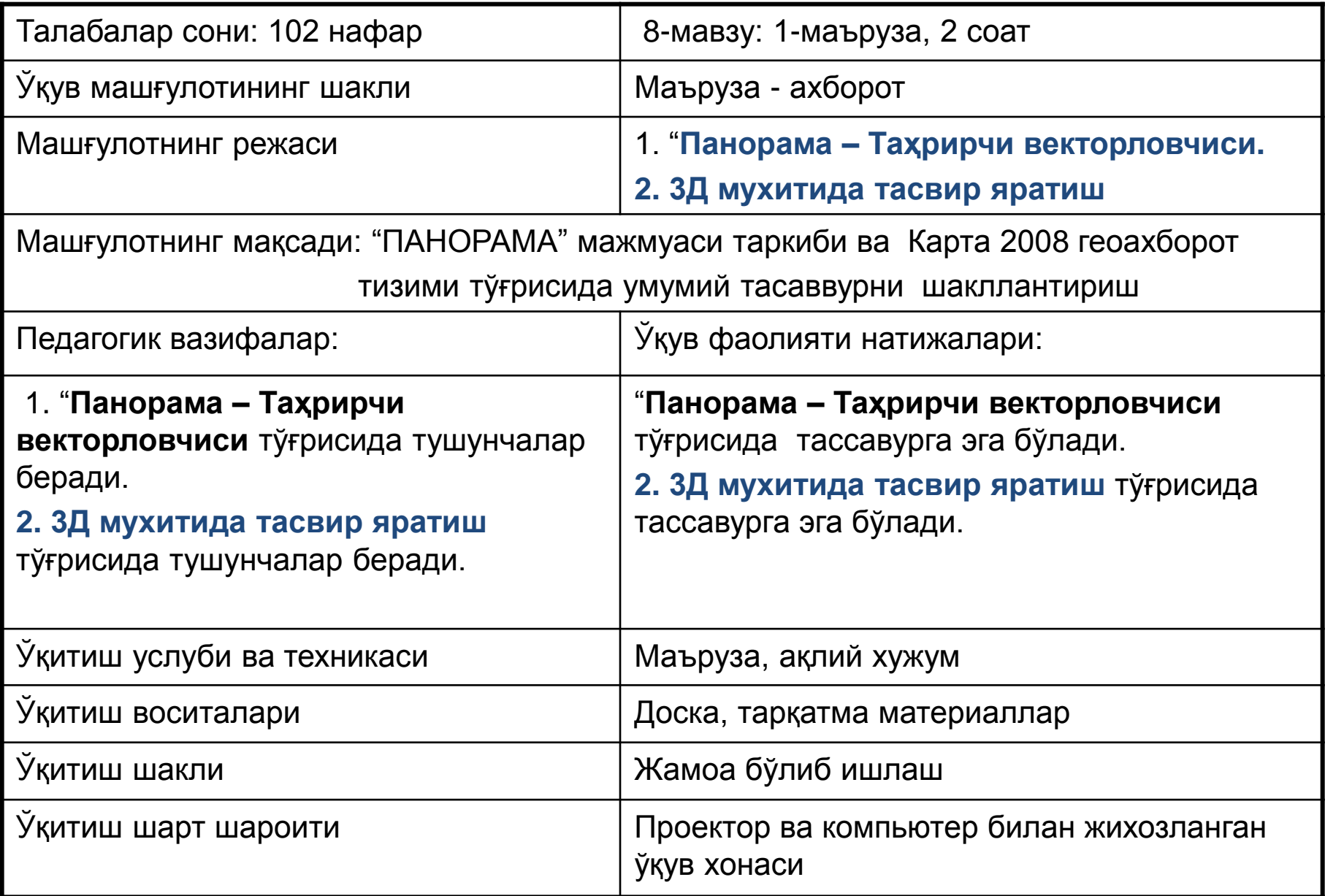

#### **МАЪРУЗАНИНГ ТЕХНОЛОГИК ҲАРИТАСИ**

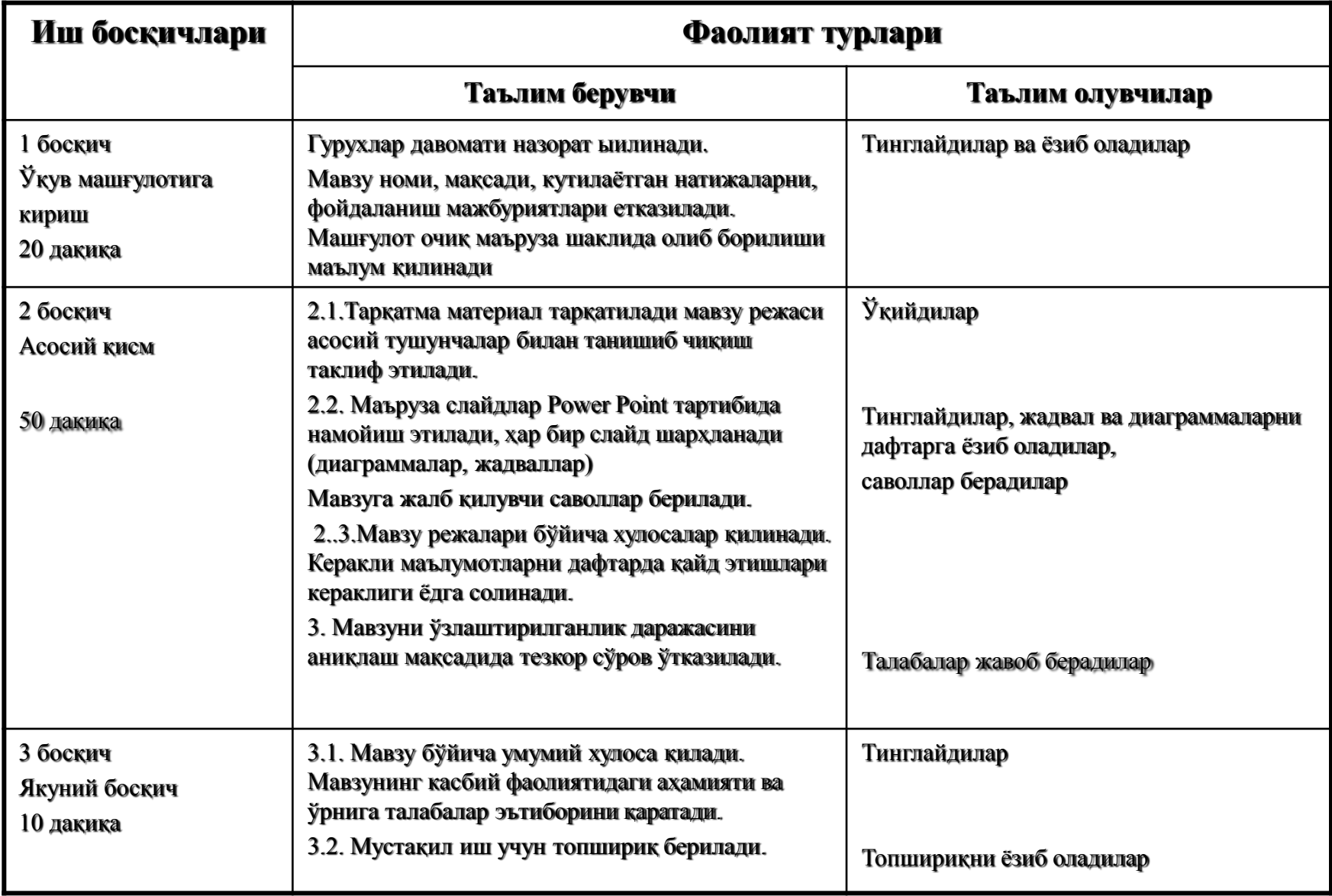

# **Мавзуни ўзлаштириш бўйича тавсия қилинаётган адабиётлар**

#### **Асосий адабиётлар:**

1. Andreas C. Land Information systems.Germany, 2016

2. С.Авезбаев. Ер тузишни лойиҳалашнинг автоматлашган тизимлари. Дарслик – Тошкент: ТИМИ, 2008. – 135 б.

3. S. Avezbayev. Yer тuzishni loyihalashning avтomaтlashgan тizimlari.T.:TIMI, 2010-168 b.

4. С.Н.Волков. Землеустройство. Системы автоматизированного проектирования в землеустройстве. Том 6. - М.: "Колос", 2002. – 450 б.

#### **Қўшимча адабиётлар:**

5. С.Н.Волков. Землеустройство. Экономико-математические методы и модели. Том-4 – М.: "Колос".

6.Руководство по применению комплекса программы «Панорама», - М.: КБ Панорама, 2018 г.

### **Интернет ва зиёнет сайтлари:**

- 1. http:// www. Tsure. ru/;
- 2. http:// www, guz. Ru/

3. [http://www](http://www/), Ziyonet. Uz/.

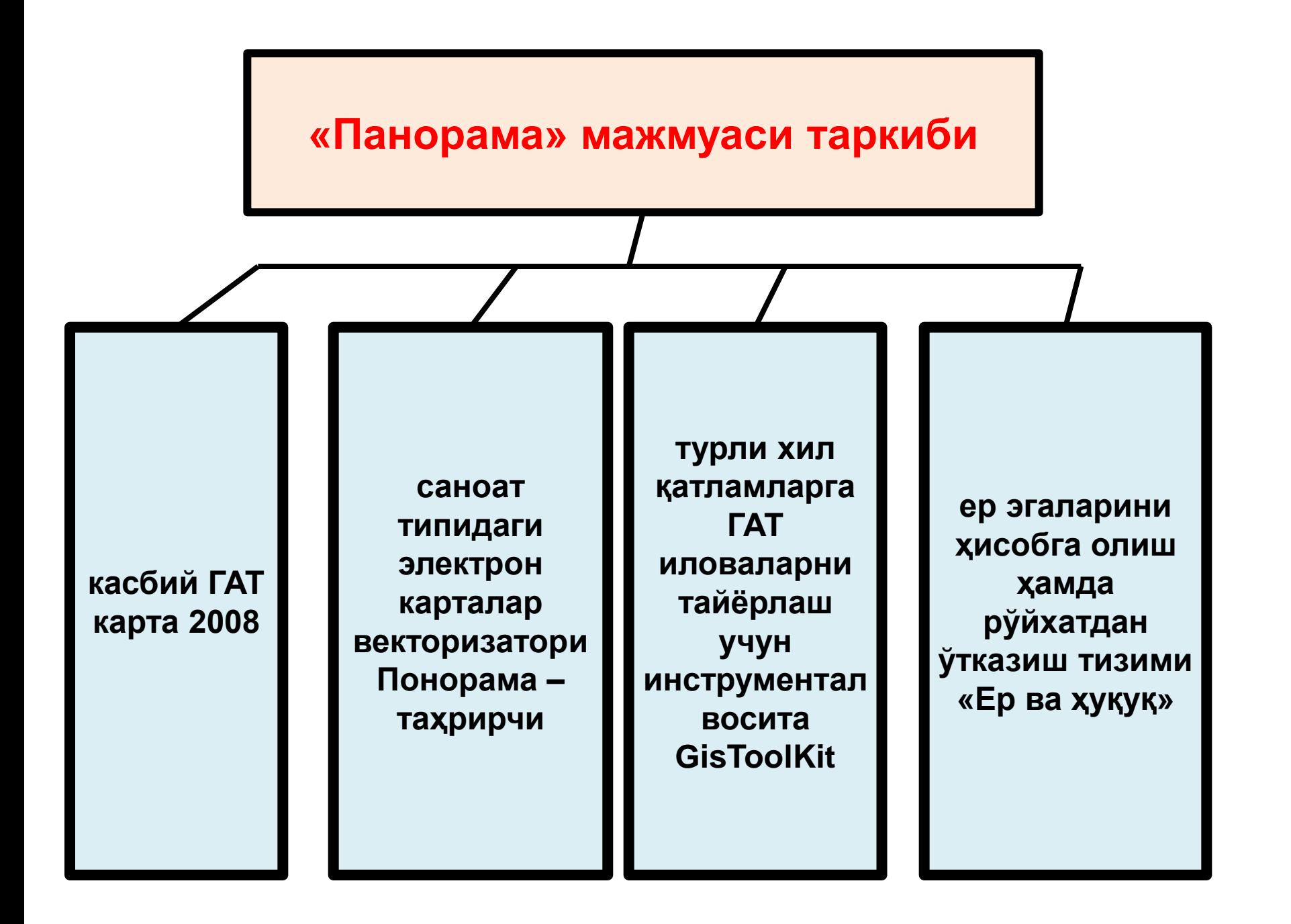

ердан фойдаланувчиларнинг ҳисобини олиш, ҳуқуқ ва битимларни рўйхатга олиш, ер ҳужжатларини расмийлаштириш

ерларни тоифаларга ажратиб миқдор ва сифат ҳисобини олиш

сервитутлар ва тўловларни белгилаш ва рўйхатга олиш

статистик ҳисоботларни шакллантириш

кадастр маълумотларини маълумотларнинг алмашиш форматига экспорт/импорт қилиш

Microsoft Office форматида ҳисоботларни яратиш. Ҳисоботлар шаклларини созлаш ва янги ҳисоботлар тизимига қўшиш;

векторизаторнинг профессионал версияси ёрдамида ҳисобга олинаётган ҳудудни хариталаш

**Ер ва Ҳуқуқ –** ер ахборот тизими бўлиб, у ер кадастр маълумотларини тезкор йиғиш, тўплаш, сақлаш ва улардан фойдаланиш учун хизмат қилади ва ўзига қуйидаги вазифаларни олади:

босилади; - **Обзор** тугмачаси орқали **Выбор дирекрорий** мулоқатида дастур файллари жойлаштириладиган тўплам (папка) танланади, кейин **Далее** тугмачаси босилади; - **Выбор состава инсталляции** мулоқатидан зарур компонентлар танланади:

файли ишга туширилади; - **Установка программы Земля и Право** мулоқат ойнасида **Далее** тугмачаси

- **Cadastre** директориясидан **Setup.exe**

- компакт диск компьютерга ўрнатилади;

**Дастурни ўрнатиш тартиби**

учун зарур. **. Мисоллар.** «Ер ва Ҳуқуқ» тизими билан биргаликда берилади ва Example каталогида жойлашган.

:

имконини беради. **. Электрон калит драйвери.** Яширин нусха олишдан ҳимоялаш тизимининг тўғри ишлаши

**. Карталар таҳрирчиси,** картаграфик асосларни юритишни амалга ошириш

**Маълумотлар базаларига кириш тизими (BDE).** Ушбу тизим маълумотлар базаларига киришни ташкил этиш имконини беради.

**ЕР ЭГАЛИКЛАРИНИ ҲИСОБГА ВА РЎЙХАТГА ОЛИШ**

#### **ҲУЖЖАТЛАР**

**Ҳужжатлар.**

**Выбор программной группы** мулоқат ойнасида исталган гуруҳ номи кўрсатилади ва **Далее** тугмачаси босилади.

Сизнинг танловингизга мос ўрнатишни бажариш учун **Начать установку?** мулоқат ойнасида **Далее** тугмачаси босилади.

Агар ўрнатиш таркибини танлашда маълумотлар базаларига (BDE) ёки электрон калит драйверига кириш тизимларини ўрнатиш билан боғлиқ қисмлар кўрсатилган бўлса, уларни ўрнатиш жараёни тугагандан кейин операцион тизимга қайта жойлаштириш таклиф этилиши мумкин.

**Хизмат файлларини баёнлаш.** Дастур, фойдаланувчи ўрнатишда танлаган директорияга ўрнатилади.

Дастурий таъминот таркибига PanСad.exe модули, DLL – кутубхоналар тўплами ва HLP билан кенгайтирилган тезкор айтиб ёрдам берувчи файллар киради.

Фойдаланувчи учун ҳужжатлар **\DOС** пастки директориясида сақланади.

**\ HARDKEY** пастки директориясида ҳам электрон калит драйвери ва уни ўрнатиш бўйича кўрсатмалар сақланади.

**\EXAMPLE** пастки директориясида маълумотларнинг кўрсатиладиган базаси жойлашган.

**\TEMPLATE** пастки директориясида Microsoft Office воситасида яратилган ҳисоботлар шаблонлари жойлашган.

**\PANEDIT** пастки директориясида векторли карталар таҳрирчиси жойлашган.

#### **ҲУЖЖАТЛАР**

«Ер ва Ҳуқуқ» кадастр тизимининг барча ўлчамлари **SurzPar.dbf** тизими параметрлари файлида сақланади.

Маълумотлар макетлари **W\_Maket.dbf** файлида сақланади.

**Маълумотларнинг кўргазмали базаси билан ишлаш.** Етказиб бериладиган «Панорама» комплекти таркибига маълумотларнинг кўргазмали базаси ҳам киради. Тизимни ўрнатишда **\EXAMPLE** каталоги яратилади. Унинг таркибига қуйидагилар киради:

- **\EXAMPLE\DBF** – ер участкалари ҳисоби маълумотлари (dBase for Windows формати);

- **\EXAMPLE\Map** – ер участкалари тўғрисидаги рақамли картаграфик маълумотлар (ГИС Карта 2008 формати);

- **\EXAMPLE\RSC** – ресурслар файллари (рақамли классификаторлар,\*.RSC).

ўз ичига кадастр зоналарини, кадастр массивларини, кадастр кварталларини, кадастр участкаларини оладиган ҳисобга олинаётган ҳудудларни

**Кадастр маълумотлари қуйидагиларни ўз ичига олади**

ер (кадастр) участкалари эгалари, ҳуқуқни белгиловчи ва ҳуқуқни тасдиқловчи ҳужжатлар, ҳуқуқнинг ўзи ва аниқ ҳуқуққа юкланган тўловлар, мажбуриятлар тўғридаги маълумотларни

тартибга солинган кўрсаткичлар рўйхати шаклидаги классификаторларни (битимлар турлари, ҳуқуқлар турлари, ерни бериш мақсади, ерлар тоифалари, юкламалар (тўловлар), корхоналар, ҳужжатлар (асослар) турлари, шахсий ҳужжатлар турлари, ташкилотлар)

## **КАДАСТР МАЪЛУМОТЛАРИ ЎЗ ИЧИГА НИМАЛАРНИ ОЛАДИ?**

Кўрсатиладиган рақамли картографик маълумотлар сифатида қуйидагилардан фойдаланилади:

# - **Асосий карта файли \Example\Map\examp.MAP;**

## **- Кадастр картаси файли \Example\ Map\cadastr.SIT**.

Дастурни биринчи қўшишда маълумотлар кўргазмали базаси юкланади. Унда ер эгаларини ҳисобга олиш тизими иши ўрганилади. Масалан, ердан фойдаланувчиларнинг тўла рўйхатини яратиш учун, бош менюдаги **Ҳисоботлар\ Ердан фойдаланувчилар рўйхати (Тўла)** қатори танланади.

Дастурни ўчириш тартиби (деинсталляция):

- Windowsнинг бош менюсидаги **Пуск** тугмачаси босилади.

- Дастурлар бўлимида **Земля и Право** дастурлар гуруҳи танланади ва **Земля и Право Деинсталляция** иловаси ишга туширилади.